<span id="page-0-0"></span>Why we develop and deploy using Guix and why you should too—an experience report from GeneNetwork

Arun Isaac

University College London

November 9, 2023

# genenetwork.org

### Who are we?

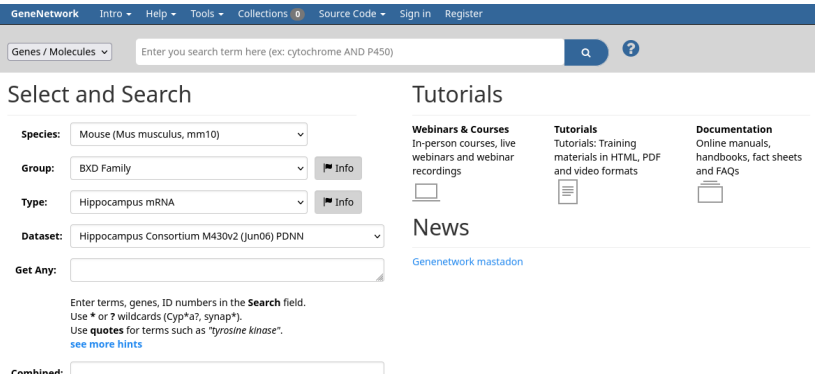

K ロ > K 레 > K 코 > K 코 > - 코 - Y Q Q Q

# genenetwork.org

### Who are we?

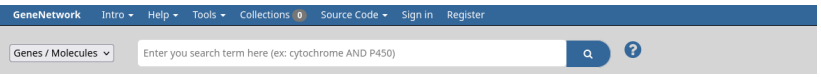

- o one of the oldest (since 1994) bioinformatics platforms on the web
- **•** developed at the University of Tennessee Health Science Center
- small team of around 10 programmers
- largely a Python code base (43k lines) with a bit of Rust and increasingly Guile scattered over several git repositories
- lots of legacy code (from very old Python 2) that needs migration and maintenance
- no cloud machines; we host everything on our own machines

# We use Guix for everything!

- for packages
- for development environments
- for continuous integration
- for continuous deployment of a test development instance

- for production deployment (WIP)
- **o** for HPC clusters

# How do we use Guix? **Packages**

- bioinformatics requires many domain specific packages
- we maintain our packages in our own guix-bioinformatics channel
- we contribute upstream when more widely useful
- gives us a lot of freedom to quickly add or fix packages
- **•** gives us the flexibility to do nasty hacks like disabling tests

Development environments

- **•** guix shell with manifest.scm and guix.scm for developer environments
- all team members have the exact same development environment
- team can use guix describe to communicate the exact environment
- team can reproduce bugs easily
- we pin a specific commit of Guix upstream to ease keeping up

K ロ ▶ K 個 ▶ K 할 > K 할 > 1 할 > 1 이익어

Pin a specific commit of Guix upstream

- pin a specific commit of Guix upstream in .guix-channel of the guix-bioinformatics channel
- **•** prevents upstream changes from breaking our code without warning

```
( channel
 ( dependencies
   ( channel
    (name \, g \, u \, x)( url  " https : // git . savannah . gnu . org /g it /g uix . git ")
    ( commit "330 b94 e8 b d 88 b a f 903 d 2 b c 1 1 b f 9 6 e 2 3 b 1 1 9 e 0 f e 5")
    . . . )
   \ldots)
```
## guix system containers What are they?

```
( operating−system
 (host-name "genenetwork-development")
 ( timezone "UTC" )
 (locale "en US.utf8")
 (services
  ( cons ∗
   (service laminar-service-type
             (laminar – configuration
              (title "GeneNetwork_UCI")
              ( bind-http " localhost : 9089")))
   ( service cgit-service-type
             (cgit-configuration
              (server-name "git . genenetwork . org")
              (r_{\text{epository}-directory} "/home/git/public")))
   \ldots) ) )
```
# How do we use Guix? guix system containers

- **•** our servers run Debian with Guix as a foreign package manager
- this is hardly an impediment—we can still run guix system containers

4 0 > 4 4 + 4 = > 4 = > = + + 0 4 0 +

```
$ guix system container -N ...
/gnu/store/...-container
# ln -sf /gnu/store/...-container
/usr/local/bin/my-guix-container
# ln -sf /usr/local/bin/my-guix-container
/var/guix/gcroots
# systemctl start my-guix-container.service
# systemctl enable my-guix-container.service
```
## How do we use Guix? guix system containers

```
my-guix-container.service
[ Unit ]
Description = Run my guix container
[ Service]
ExecStart = /usr/local/bin/my-guix-container
[In stall]W anted By = multi-user : target
```
<span id="page-10-0"></span>guix system containers

### <https://git.genenetwork.org/gn-machines/>

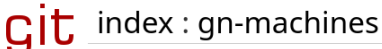

Guix configuration for genenetwork machines

diff about summary refs log tree commit path: root/genenetwork-development.scm 1075 (operating-system) 1076 (host-name "genenetwork-development") 1077 (timezone "UTC") 1078 (locale "en US.utf8") (bootloader (bootloader-configuration 1079 1080 (bootloader grub-bootloader) (targets (list "/dev/sdX")))) 1081 (file-systems %base-file-systems) 1082 1083 (users %base-user-accounts) 1084 (packages %base-packages)  $isulners-file$ 1085 (mixed-text-file "sudoers" 1086 1087 "@include " %sudoers-specification 1088 :: Permit the laminar user to restart genenetwork2 ;; and genenetwork3. 1089  $1000$ "\nlaminar ALL = NOPASSWD: " 1091 (file-append shepherd "/bin/herd") " restart genenetwork2, " (file-append shepherd "/bin/herd") " start genenetwork3. 1092 (file-append shepherd "/bin/herd") " stop genenetwork3, " 1003 (file-append shepherd "/bin/herd") " restart genenetwork3." 1094 1095 (file-append shepherd "/bin/herd") " start gn-auth, " (file-append shepherd "/bin/herd") " stop qn-auth, " 1096 1007 (file-append shepherd "/bin/herd") " restart on-auth\n" 1098 : Permit the acme user to restart noinx.

 $\Omega$ 

# <span id="page-11-0"></span>How do we use Guix? guix system containers

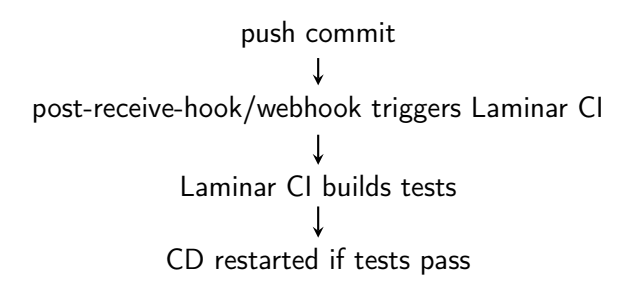

- $\bullet$  Our git repos themselves are single-package Guix channels  $^1$
- CI just pulls the channel and builds the package
- This is trivial to replicate even outside the CI on a developer machine

<sup>1</sup> [https://guix.gnu.org/blog/2023/](https://guix.gnu.org/blog/2023/from-development-environments-to-continuous-integrationthe-ultimate-guide-to-software-development-with-guix)

[from-development-environments-to-continuous-integrationthe-ulti](https://guix.gnu.org/blog/2023/from-development-environments-to-continuous-integrationthe-ultimate-guide-to-software-development-with-guix)[ma](#page-10-0)[te-](https://guix.gnu.org/blog/2023/from-development-environments-to-continuous-integrationthe-ultimate-guide-to-software-development-with-guix)[g](#page-12-0)[u](https://guix.gnu.org/blog/2023/from-development-environments-to-continuous-integrationthe-ultimate-guide-to-software-development-with-guix)[i](#page-10-0)[d](https://guix.gnu.org/blog/2023/from-development-environments-to-continuous-integrationthe-ultimate-guide-to-software-development-with-guix)[e-](#page-11-0)[t](https://guix.gnu.org/blog/2023/from-development-environments-to-continuous-integrationthe-ultimate-guide-to-software-development-with-guix)[o](#page-12-0)[-](https://guix.gnu.org/blog/2023/from-development-environments-to-continuous-integrationthe-ultimate-guide-to-software-development-with-guix)[so](#page-0-0)[f](https://guix.gnu.org/blog/2023/from-development-environments-to-continuous-integrationthe-ultimate-guide-to-software-development-with-guix)[tw](#page-17-0)[a](https://guix.gnu.org/blog/2023/from-development-environments-to-continuous-integrationthe-ultimate-guide-to-software-development-with-guix)[re-](#page-0-0)[dev](#page-17-0)[e](https://guix.gnu.org/blog/2023/from-development-environments-to-continuous-integrationthe-ultimate-guide-to-software-development-with-guix)[lo](#page-0-0)[p](https://guix.gnu.org/blog/2023/from-development-environments-to-continuous-integrationthe-ultimate-guide-to-software-development-with-guix)[men](#page-17-0)[t-with-guix](https://guix.gnu.org/blog/2023/from-development-environments-to-continuous-integrationthe-ultimate-guide-to-software-development-with-guix)

### <span id="page-12-0"></span>Continuous integration

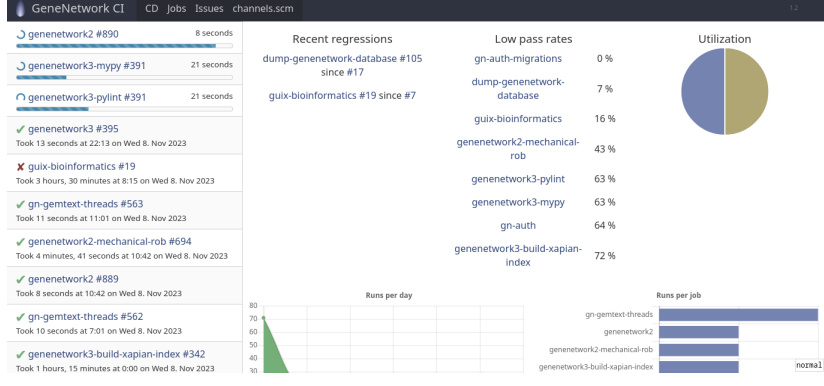

### K ロ ▶ K 個 ▶ K 할 > K 할 > 1 할 > 1 이익어

Continuous deployment

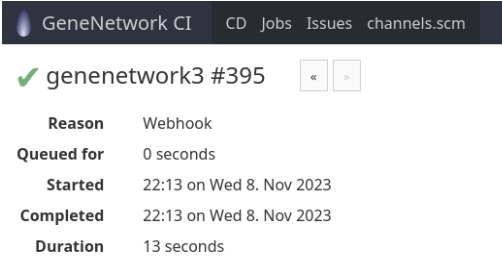

[laminar] Executing cfg/jobs/genenetwork3.run Building /gnu/store/gmm7nmi487gwz00c6kwlv3c8rjwj6k84-genenetw

```
1 successes, 0 failures
[laminar] Executing cfg/jobs/genenetwork3.after
Service genenetwork3 has been started.
Service genenetwork2 has been started.
genenetwork2:#890
```
# How do we use Guix? Production deployment

- Public SPARQL endpoint using a virtuoso Guix service at <https://sparql.genenetwork.org/sparql>
- We deploy legacy genenetwork1 in a Guix container using packages from the guix-past channel
- Complete Guix service for all of GeneNetwork is work in progress
- Guix on our HPC cluster—improves reproducibility and helps users install packages easily

# How do we use Guix? SPARQL

### Virtuoso SPARQL instance at <https://sparql.genenetwork.org/sparql>

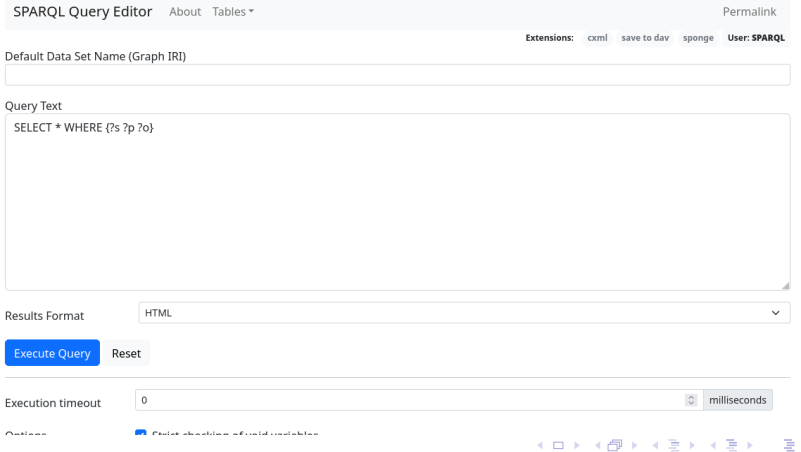

 $299$ 

Documentation

### Ad-hoc documentation at <https://issues.genenetwork.org>

Search

quix containers

 $\blacktriangleright$  Hint

35 open issues 26 closed issues 52 documents 0 commits **113 All** 

### Guix system containers and how we use them

DOCUMENT created on Mar 31 2023 by Arun Isaac, last updated 6 weeks ago by Piotr Prins

...use Guix system containers. Note that Guix system containers are different from guix shell containers (and the older guix environment containers). guix shell containers are meant for interactive use...

#### CI/CD for genetwork projects

DOCUMENT created on Oct 12 2022 by Munyoki Kilyungi, last updated on Jul 13 2023 by Pjotr Prins Normally, Guix VMs and containers created by 'guix system' can only access the store read-only. Since containers don't have write access to the store, you cannot 'guix build' from within a container...

#### Running postgres in a Guix container

DOCUMENT created on Jan 17 2023 by Pjotr Prins ... container in the background you may want to use screen and/or tmux. To have the postgres client outside the container install it with

. ~/opt/guix-pull/etc/profile guix package -i postgresql@14.4...

#### **Next Steps**

DOCUMENT created on Sep 09 2021 by jgart, last updated on Mar 14 2022 by Frederick Muriuki Muriithi KED KEP KED LE DAG

## <span id="page-17-0"></span>How do we use Guix? Links

- <https://issues.genenetwork.org>
- <https://guix-forge.systemreboot.net>
- <https://git.genenetwork.org/guix-bioinformatics>
- <https://git.genenetwork.org/gn-machines>

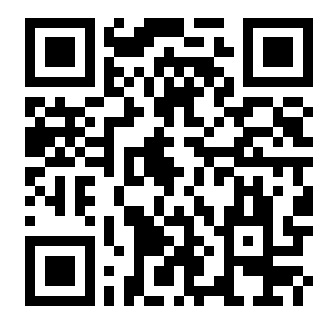

 $2990$